## **ALLEGATO TECNICO**

In questo documento sono illustrate le modalità per la predisposizione della domanda di partecipazione alla preselezione di cui all'art. 5 dell'Avviso.

Sezione 1 - **Indicazioni generali** 

Sezione 2 - **Criteri per l'indicazione dei punteggi per l'autovalutazione delle pubblicazioni del P.I** 

Sezione 3 - **Indicazioni per ricercare il Quartile di collocazione di una rivista** 

### **SEZIONE 1 - Indicazioni generali**

### **Archivio di riferimento**

L'archivio di riferimento per le pubblicazioni è **esclusivamente** il catalogo istituzionale UniCA IRIS. Le dieci pubblicazioni indicate nella domanda dovranno essere inserite nel catalogo istituzionale complete di:

- **metadati** necessari (per monografie, capitoli e traduzione è indispensabile il codice ISBN del volume);
- fulltext in formato pdf.

Le medesime schede devono essere in stato "Definitivo", **"**Validato" oppure "In validazione". Non sono considerati ammissibili i lavori in stato "Provvisorio".

### **Allegati alla domanda (solo per gli articoli indicizzati su Wos o Scopus)**

Per ciascuno dei lavori indicati nella domanda dovranno essere allegati due screenshot in formato pdf:

- 1. uno tratto dalla bd (WOS o Scopus) in cui sia chiaramente visibile il numero di citazioni ottenute dal lavoro (vedi esempi)
- 2. uno tratto dal Journal Citation Report o dallo Scimago Journal Ranking, in cui sia chiaramente visibile il Quartile di riferimento della rivista, da rinvenire secondo le indicazioni fornite nella successiva sezione 3.

In caso in cui il numero di citazioni derivanti dal medesimo database sia discordante (ad esempio: in WOS il numero delle citazioni da "All databases" può essere superiore a quello registrato nella sola "Core collection") al richiedente sarà riconosciuto il numero di citazioni più elevato, purchè adeguatamente documentato con relativo screenshot.

**La denominazione dei file recanti i suddetti lavori deve contenere il riferimento al numero attribuito alla relativa pubblicazione nell'elenco presentato in domanda.** 

## **Esempi di screenshot da allegare alla domanda**

1.a Screenshot Citazioni da WOS

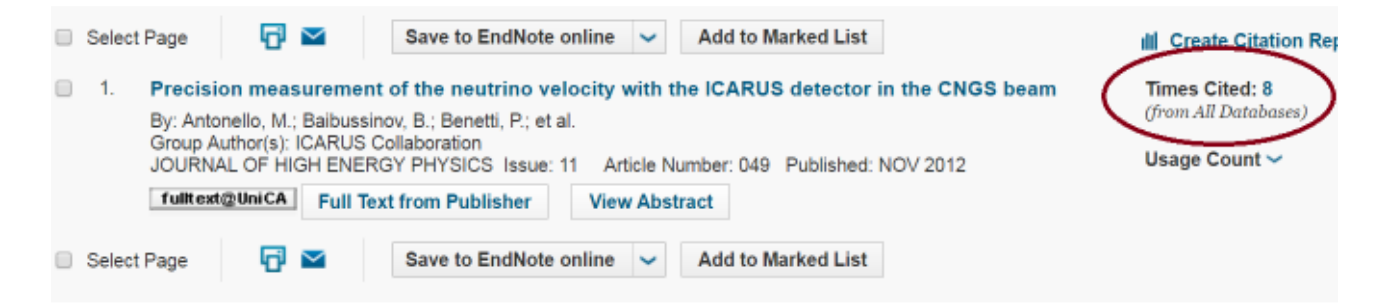

Cited by 14 documents

pautrino beam facilities Suerfu, B., Tully, C.G.<br>(2016) Journal of Instrumentation

resolution muon compute

Operation and performance of the cryogenic plant at Gran Sasso ( Cryogenc plant at Gran Sasso (<br>Antonetory<br>Antoneto, M., April P., Baltussino

(2015) Journal of Instrumentation

Quantum decoherence of neutri

week measurement about its gn

(2014) Communications in Theoretic

Inform me when this document is

**CONTRACTOR** 

View all 16 citing documents.

His

÷  $8.777$ 

#### 1.b Screenshot Citazioni da Scopus

Journal of High Energy Physics Volume 2012, Issue 11, 2012, Article number 049 **Closen Actions** 

Precision measurement of the neutrino velocity with the ICARUS detector in the CNGS beam measure

Antonetic, M.º, Baltussinov, B.ª, Benetti, P.º, Bottell, F.º, Calligarich, E.º, Canci, N.º, Centro, B.ª, Cesana, A.º, Cenilli, K.º, Cline, D.B.º, Cocco, A.G.º, C. Farnese, C.<sup>b</sup>, Fava, A.<sup>b</sup>, Ferrari, A.<sup>1</sup>, Florillo, G.<sup>6</sup>, Gibin, D.<sup>b</sup>, Gnineriko, S.<sup>h</sup>, Guglielm, A.<sup>b</sup>, Haranczyk, M.<sup>1</sup>, Melezek, J.<sup>1</sup>, Ivashain, A.<sup>b</sup>, Kisiel, J.<sup>1</sup>, Kotha Meng, G.<sup>b</sup>, Montenari, C.<sup>e</sup>, Otwinowski, S.<sup>a</sup>, Piazzoli, A.<sup>e</sup>, Picchi, P.<sup>m</sup>, Pietropacio, F.<sup>b</sup> (S., Picchi, P.P., Rappold, A.<sup>e</sup>, Raselli, G.L.<sup>e</sup>, Rossella, M.<sup>e</sup>, Rubi, Wew additional authors  $-100\,h^{-1}$ 

\* INFN, Laberatori Nazionali Dai Oran Sasso, Assergi AD, Italy

<sup>9</sup> Dipartimento di Fisica e Astronomia e INFN Università di Paziova, Via Marzolo 8, 135131, Padova, faty

<sup>6</sup> Dipartmento di Fisico e INFN, Università di Pavia, Via Bassi 6, 1-27100, Pavia, Italy

(7) View additional affiliations

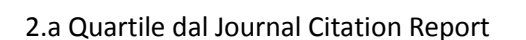

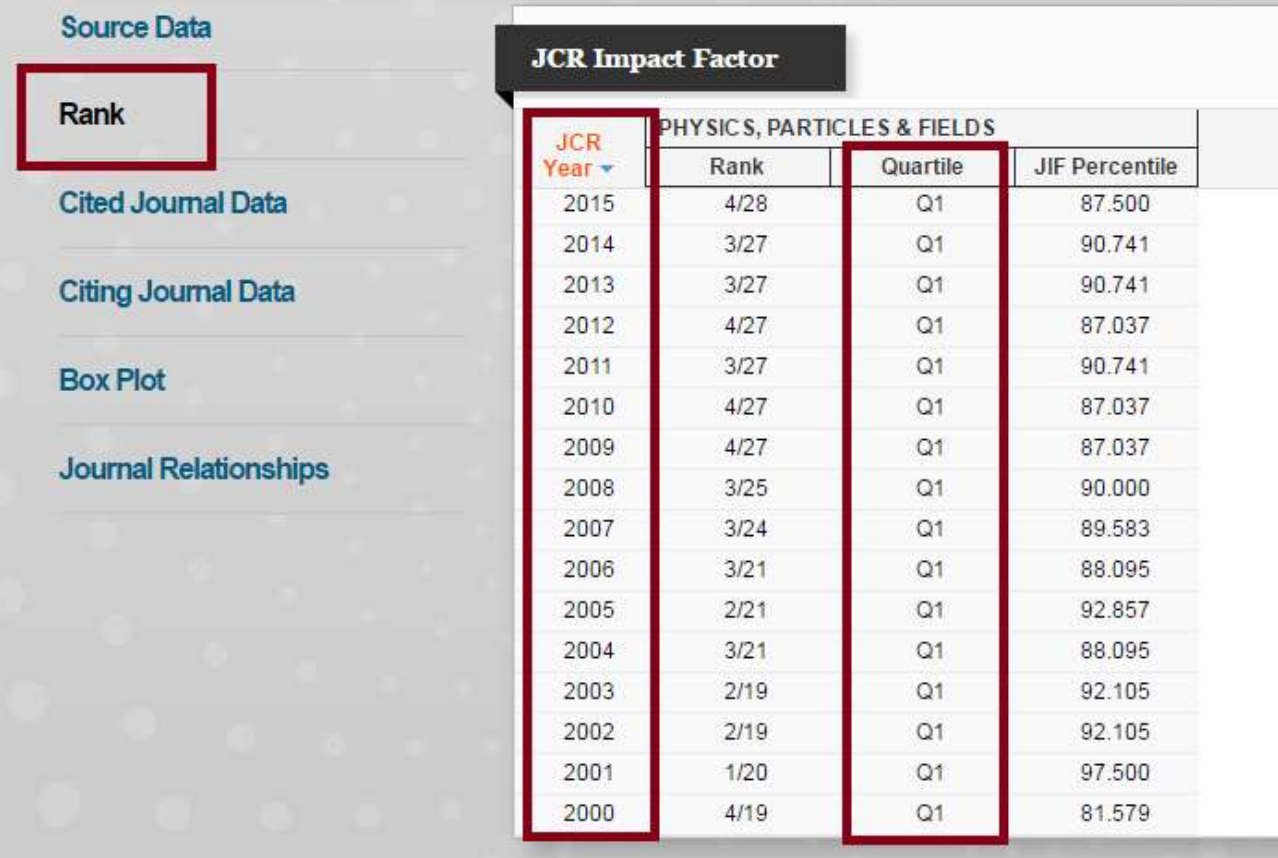

2.b Quartile dallo Scimago Journal Ranking

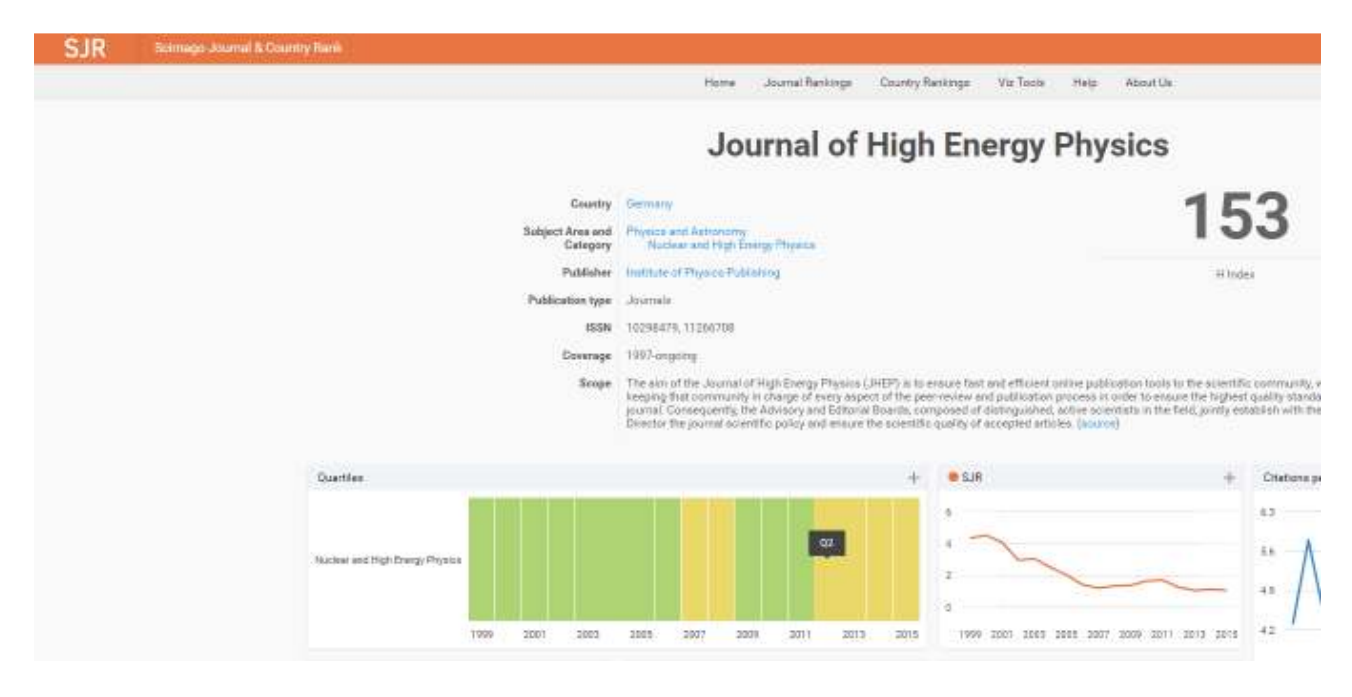

## **SEZIONE 2 - Criteri per l'indicazione dei punteggi per l'autovalutazione delle pubblicazioni del P.I. - fino ad un massimo di 60 punti**

Potranno essere presentate un massimo di 10 pubblicazioni del periodo 2009-2016 e saranno prese in considerazione esclusivamente le pubblicazioni indicizzate nel catalogo istituzionale UniCa IRIS sulla base dei criteri di seguito riportati.

## **A) Articoli su rivista – aree bibliometriche**

Il P.I. dovrà utilizzare il quartile di collocazione della rivista (I-IV) nei ranking elaborati da ISI (JCR) o da Elsevier (SJR di SCIMAGO). In caso la rivista sia classificata in più discipline (Subject categories), il P.I. dovrà utilizzare la classificazione più favorevole al candidato. Il quartile della rivista dovrà essere relativo all'anno di pubblicazione (a stampa oppure online) dell'articolo presentato, secondo le indicazioni illustrate nella successiva sezione 3.

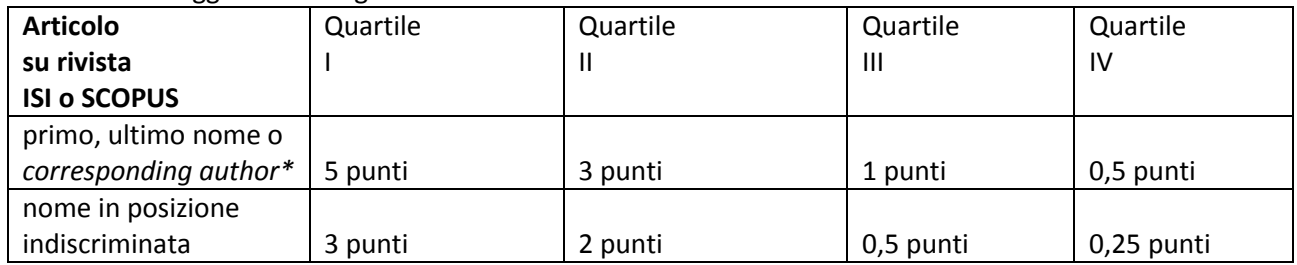

Tab. 1a – Punteggi correlati agli articoli su rivista in aree bibliometriche

\* Alle pubblicazioni in cui il candidato è primo o ultimo nome o autore corrispondente sono equiparate, per punteggio, quelle in cui il candidato abbia fornito un pari contributo. A tal fine lo status deve potersi evincere chiaramente nel fulltext ("equal author"; "equal in status"; "equal contribution", etc.).

A ciascuna pubblicazione dovrà essere inoltre aggiunto un punteggio in relazione al numero delle citazioni, rilevate nei database di ISI o SCOPUS. Nel caso in cui il proponente, anche in possesso del requisito, non indichi il punteggio da attribuirsi alle citazioni, non verrà attribuito alla pubblicazione alcun punteggio aggiuntivo.

Tab. 2a – Punteggi correlati alle citazioni

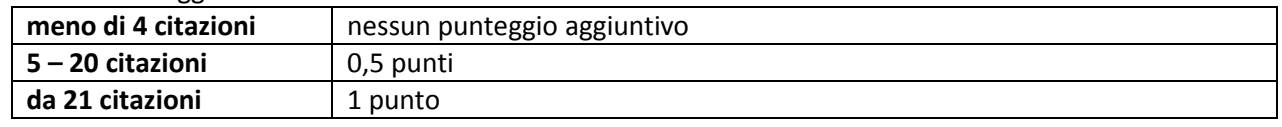

## **B) Articoli su rivista – aree non bibliometriche**

Si utilizzeranno i più recenti elenchi di riviste scientifiche di fascia A, pubblicati dall'Anvur e disponibili alla pagina http://www.anvur.org/index.php?option=com\_content&view=article&id=254&Itemid=315&lang=it .

Tab. 1b – Punteggi correlati agli articoli su rivista in aree non bibliometriche

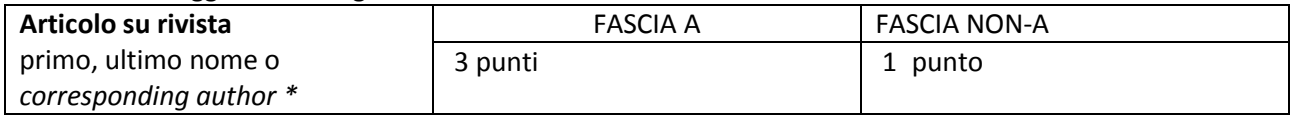

## **C) Altri prodotti**

Tab. 1c - Punteggi correlati a Monografie

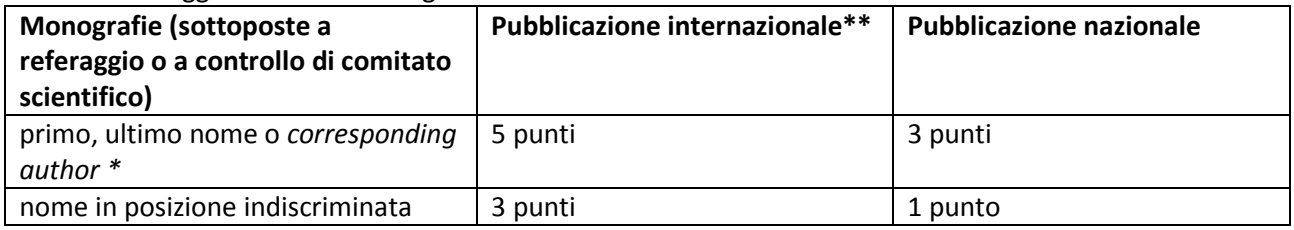

#### Tab. 2c – Punteggi correlati a Contributi in volume

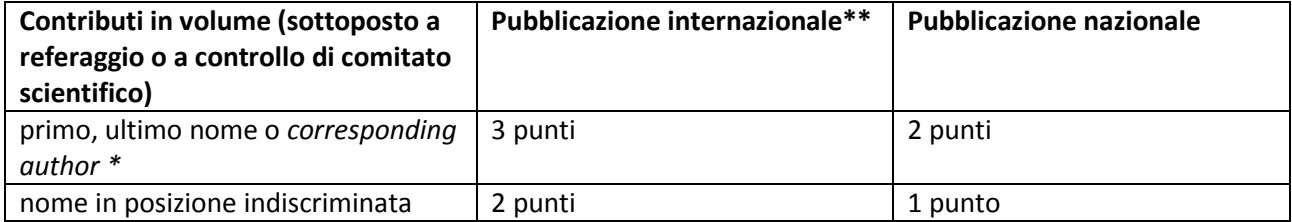

#### Tab. 3c - Punteggi correlati a Traduzioni

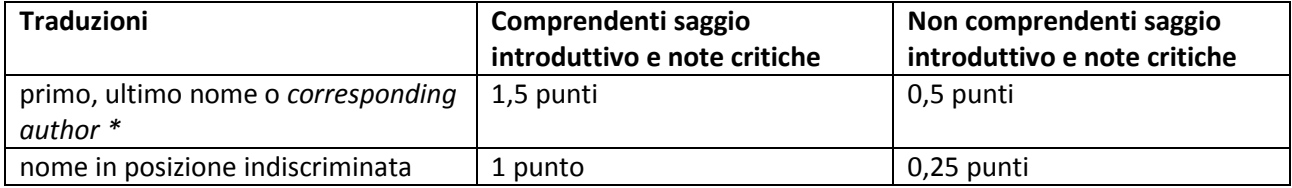

Tab. 4c – Punteggi correlati a Recensioni, Curatele e Atti di convegno

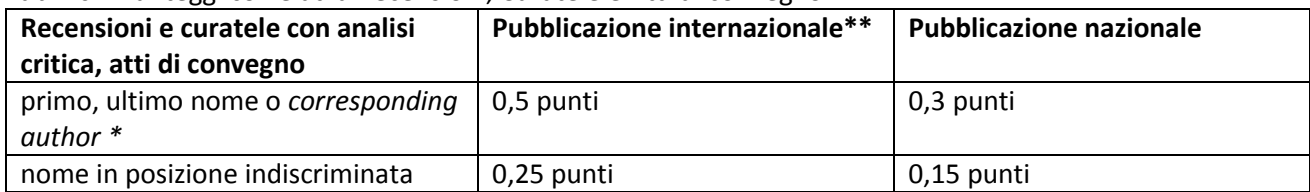

Per le sole pubblicazioni di questa sezione C), nel caso in cui non sia disponibile il pdf integrale, alla domanda di partecipazione potranno essere allegati (sempre) in formato pdf la copertina del volume, tutte le pagine iniziali che riportino titolo, autore, codice ISBN, indice, oltre al frontespizio del singolo lavoro (prima pagina).

\*Per le pubblicazioni con unico autore oppure ove l'indicazione degli autori sia basata sull'ordine alfabetico, o comunque nei casi in cui la posizione degli autori non rilevi, si applicherà il massimo punteggio previsto per la relativa categoria.

\*\*Per **pubblicazione internazionale** si intende una pubblicazione in lingua inglese o in una lingua riconosciuta di livello internazionale dalle comunità scientifiche di riferimento nell'ambito di specifiche discipline che, a prescindere dalla sede editoriale, abbia una diffusione internazionale accertata con apposite indagini su OPAC e Metaopac e sia presente in almeno quattro biblioteche internazionali di almeno due Paesi diversi.

Motori di ricerca consigliati: https://www.worldcat.org/advancedsearch http://kvk.bibliothek.kit.edu/index.html?lang=en&digitalOnly=0&embedFulltitle=0&newTab=0

## **SEZIONE 3**

## **Indicazioni per ricercare il Quartile di collocazione di una rivista**

Per risalire al Quartile associato ad un Articolo su rivista indicizzato nelle banche dati Web of Science e Scopus occorre far riferimento, rispettivamente, ai Journal Citation Reports® e allo SCImago Journal Ranking (SJR).

**In caso di discordanza di quartile nelle diverse graduatorie, sia all'interno dello stesso ranking (per diverse Subject Category) che nel confronto tra le due banche dati, si applica la classificazione più favorevole all'interessato.** 

## **a) Journal Citation Reports® (Thomson Reuters)**

#### **Cosa sono**

<u>.</u>

Ogni anno Thomson Reuters predispone delle graduatorie (Rank in Category) delle riviste presenti nel database Web of Science, basandosi sulla Subject Category (una o più) associata ai contributi che vi si pubblicano e sull'Impact factor. Una stessa rivista può dunque comparire in più graduatorie, che vengono elaborate per Subject Category (SC).

## **Come trovare l'informazione sul Quartile**

1. Collegarsi al sito https://jcr.incites.thomsonreuters.com/JCRJournalHomeAction.action  $\frac{1}{2}$ 

<sup>1</sup> Accesso tramite riconoscimento dell'indirizzo IP o sistema di autenticazione federata IDEM-GARR-AAI.

2. Digitare l'ISSN della rivista della quale si intende trovare il Quartile occupato nell'anno di pubblicazione nel campo "Go to journal Profile", situato nel menu di sinistra. Cliccare sulla lente di ingrandimento.

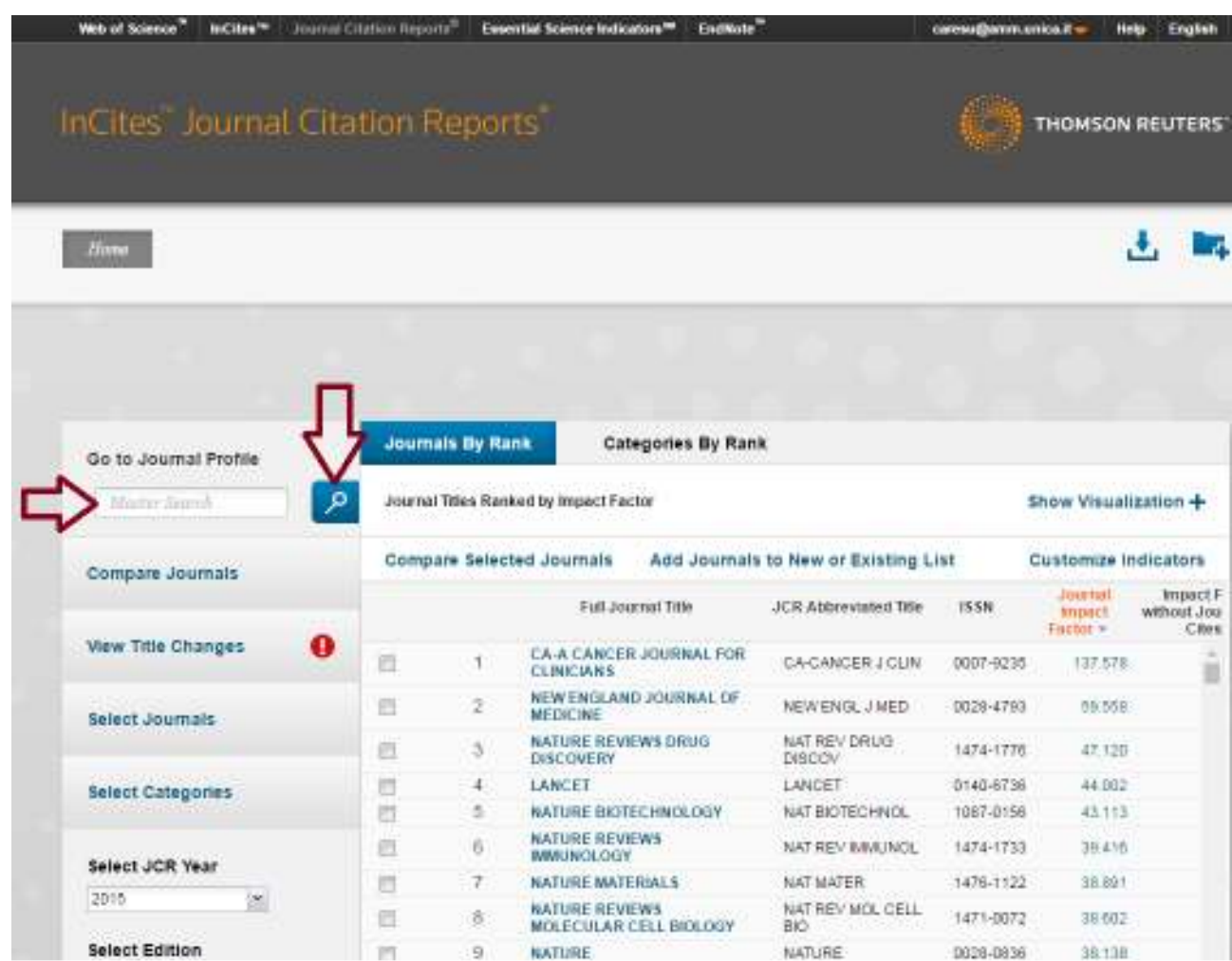

3. Ipotizziamo di dover cercare la rivista JOURNAL OF CELLULAR PHYSIOLOGY, con ISSN 0021-9541. La ricerca restituisce un profilo della rivista di questo tipo.

## JOURNAL OF CELLULAR PHYSIOLOGY

ISSN: 0021-9541 WILEY-BLACKWELL 111 RIVER ST, HOBOKEN 07030-5774, NJ, **HSA** 

Go to Journal Table of Contents Go to Ulrich's

**Titles** ISO: J. Cell. Physiol.

JCR Abbrev: J CELL PHYSIOL

Categories CELL BIOLOGY - SCIE: PHYSIOLOGY - SCIE:

Languages ENGLISH

12 Issues/Year;

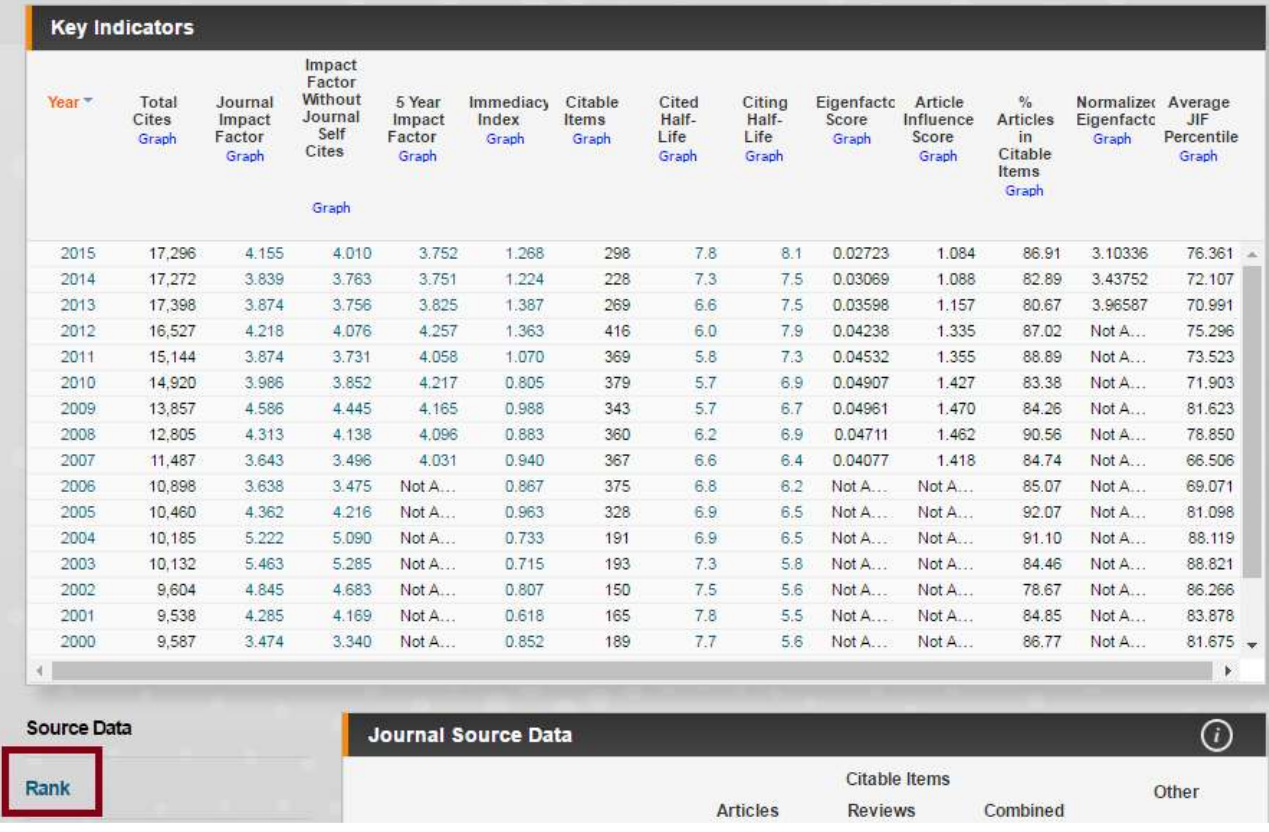

4. Sotto la tabella Key indicators cercare nel menu a sinistra la voce "Rank". Il sistema visualizza la serie storica dei dati di impatto della rivista. Individuare il Quartile corrispondente all'anno di pubblicazione dell'articolo. In caso di difformità di Quartile in base alla Subject category" al richiedente sarà riconosciuta la migliore collocazione della rivista.

Nell'esempio sotto, ad un articolo pubblicato su questa rivista nel 2013 potrà essere riconosciuto il punteggio più alto, correlato cioè ad un lavoro pubblicato su una rivista in Q1.

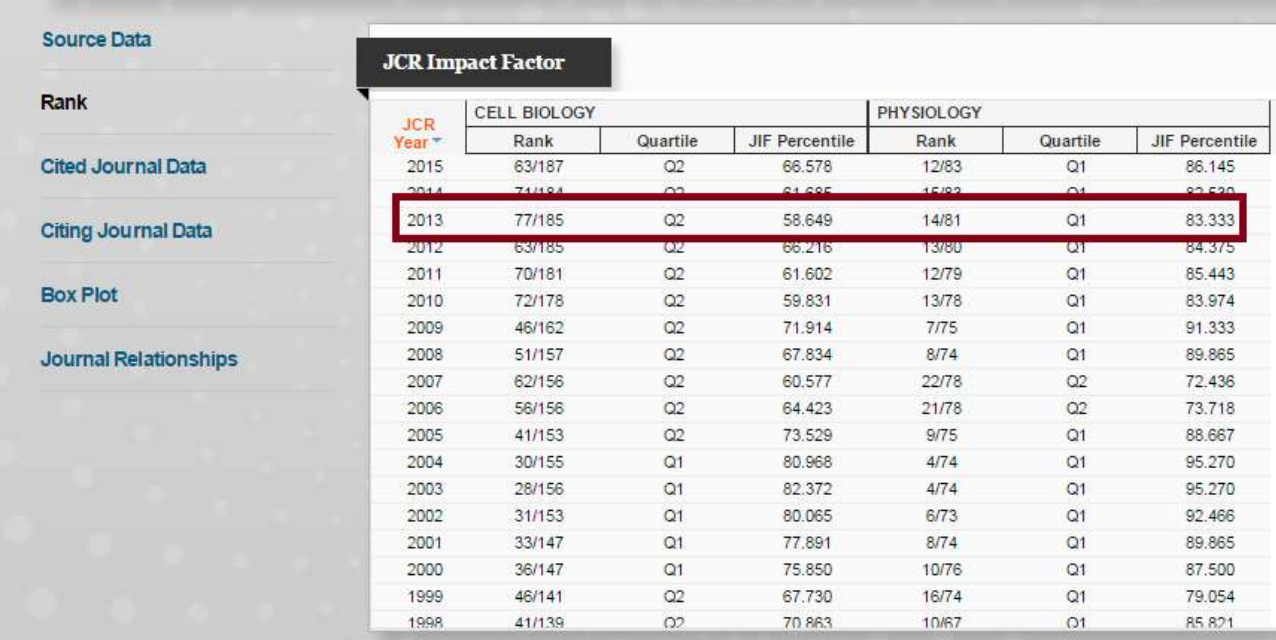

**Poiché la rivista è presente nel primo Quartile (Q1) del ranking relativo alla SC "PHYSIOLOGY", all'articolo potrà essere assegnato il punteggio previsto per gli articoli pubblicati su rivista presente nel primo Quartile, anche se il suo contenuto dovesse essere più coerente con la SC "CELL BIOLOGY" (Q2).** 

## **b) SCImago Journal Ranking (SJR) di Elsevier**

- 1) Collegarsi alla pagina http://www.scimagojr.com/index.php.
- 2) Digitare nel campo bianco il codice ISSN della rivista, e cliccare sulla lente di ingrandimento.

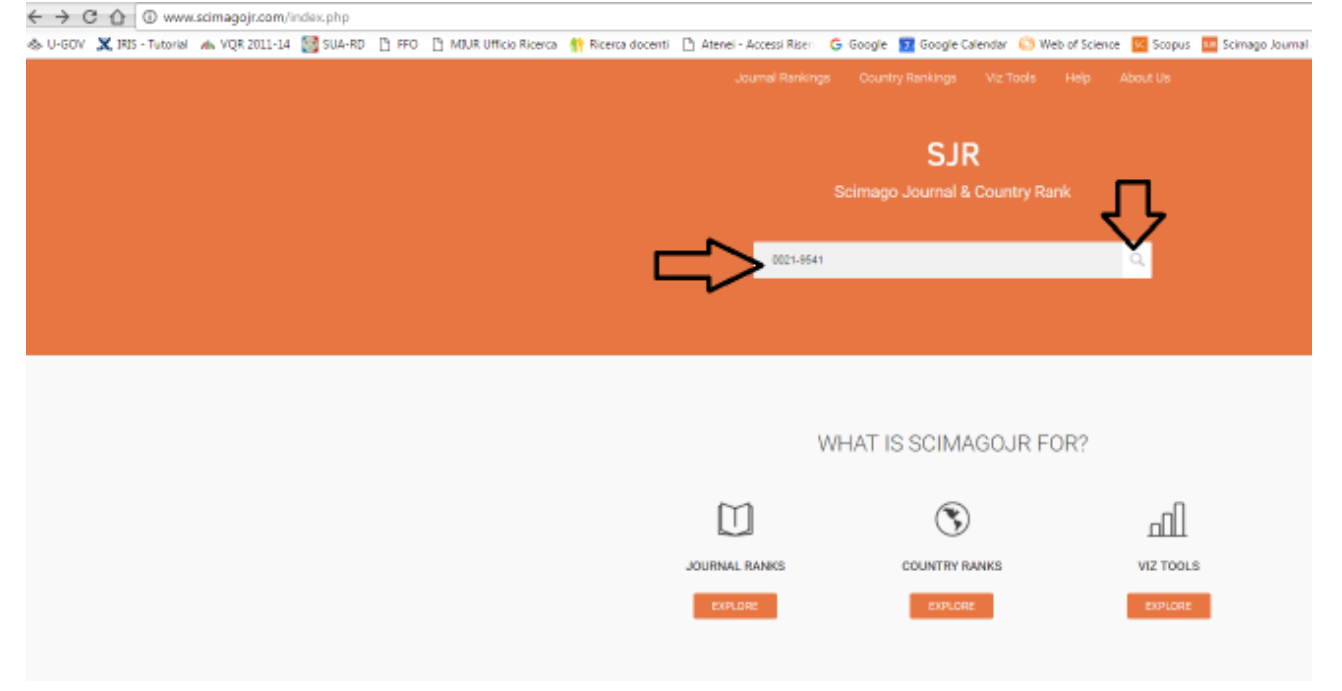

3) Nella schermata successiva cliccare sul titolo della rivista per accedere al relativo profilo.

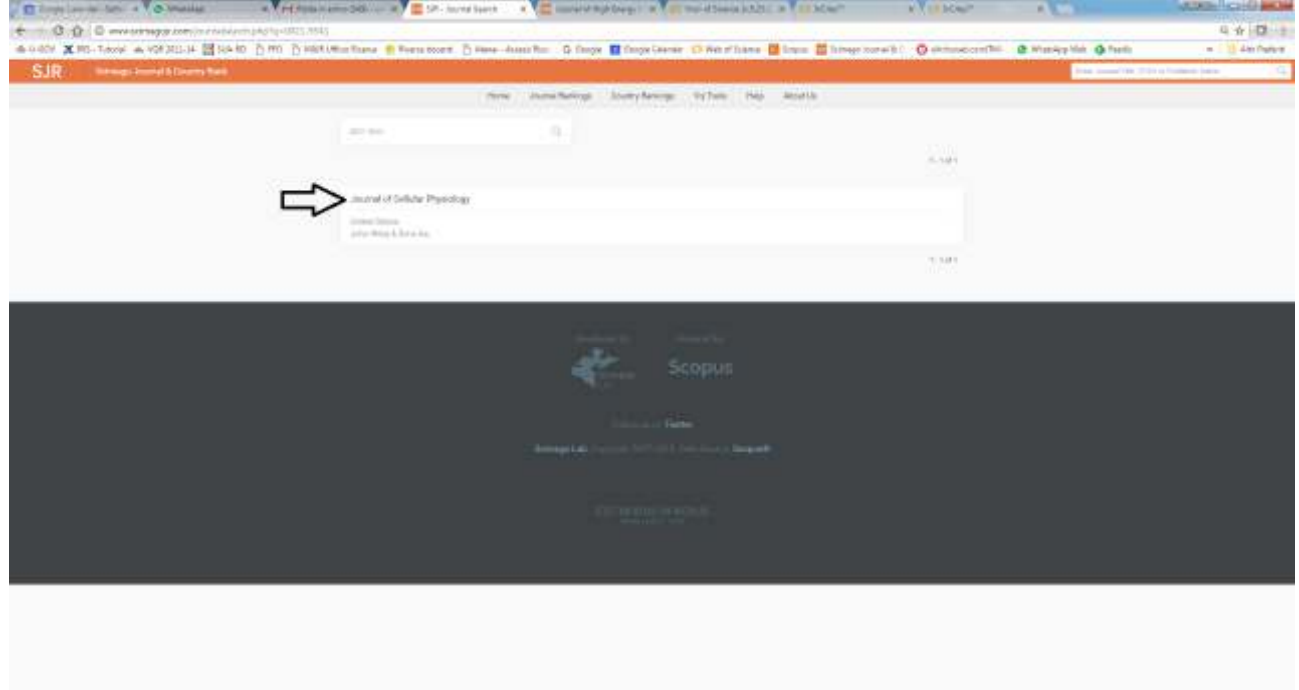

4) Col cursore del mouse collocarsi sulla griglia dei quartile in corrispondenza dell'anno di interesse, fino a far comparire nello schermo il quartile relativo (verde per Q1; verdino/ocra per Q2; arancione per Q3; rosso per Q4). Copiare l'immagine e incollarla nel documento da allegare alla domanda. Journal of Cellular Physiology

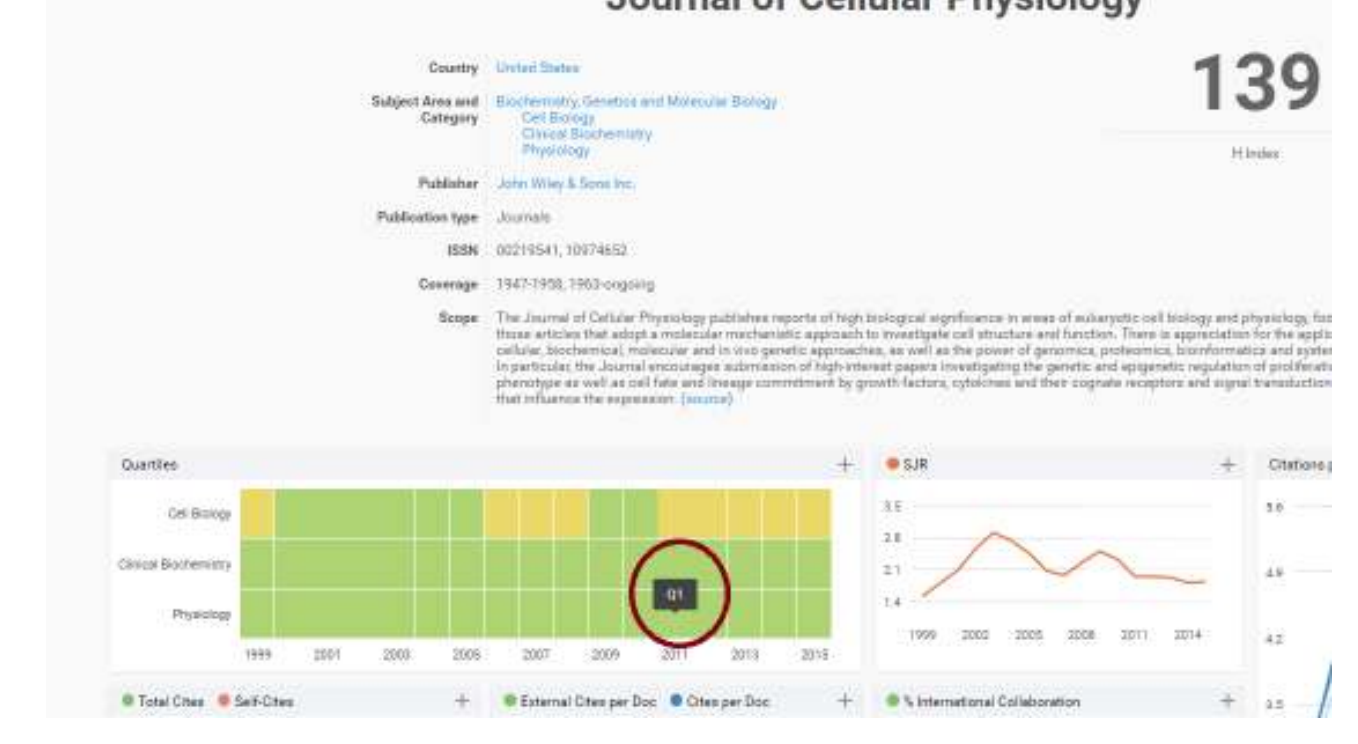

In tutti i casi in cui siano presenti classificazioni differenziate per categoria, vale il principio della classificazione più favorevole già descritto sopra.